## **Chỉ dẫn cách thêm Điện Thư/Mật Số trong Cổng Phụ Huynh:**

- Đăng nhập vào Cổng Phụ Huynh
- Bấm vào biểu tượng hình người ở góc trên bên phải, bấm vào 'Settings' (Cài đặt)

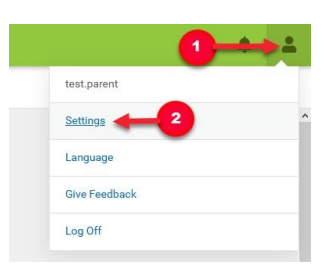

• Bấm vào 'Account Settings' (Cài Đặt Trương Mục)

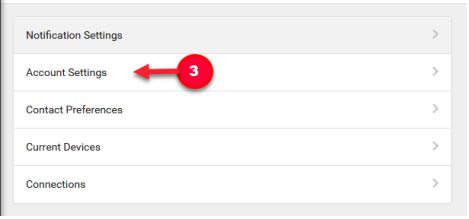

• Bấm vào 'Add' (Thêm) rồi nhập thông tin điện thư Nhớ bấm vào 'Save' (Lưu) ở cuối trang.

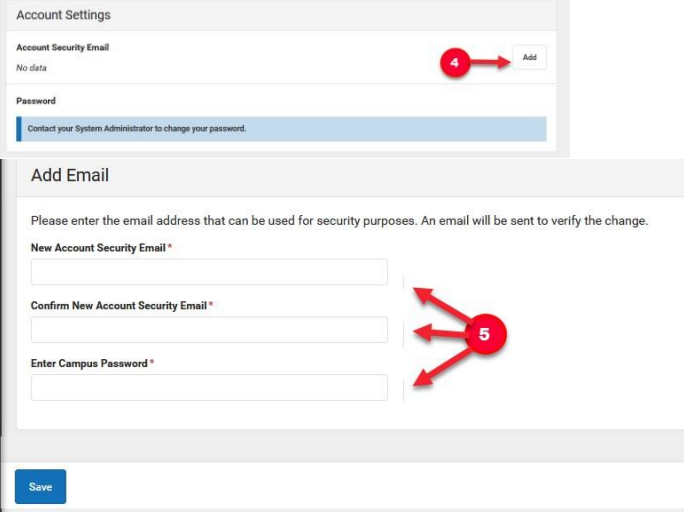

Lưu ý: Quý vị sẽ phải xác nhận điện thư qua đường nối gửi đến địa chỉ điện thư sử dụng. Nếu quý vị không nhận được điện thư thì có thể yêu cầu một điện thư khác. Rồi quý vị có thể cài lại mật số của mình:

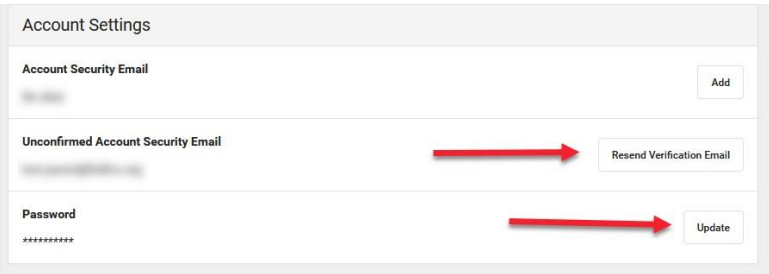